## **WebSphere**® eXtreme Scale

### **Version 7.0**

## **Schnelleinstieg**

*Dieses Dokument dient als Einführung in die Installation von WebSphere eXtreme Scale und die Ausführung einer einfachen Anwendung.*

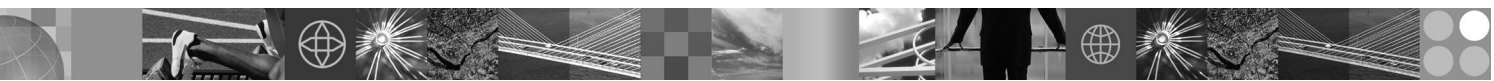

**Landessprachliche Versionen:** Anderssprachige Versionen des Dokuments ″Schnelleinstieg″ sind als PDF-Datei auf der CD für den Schnelleinstieg (Quick Start) verfügbar.

#### **Produktübersicht**

IBM® WebSphere eXtreme Scale ist ein elastisches, skalierbares speicherinternes Daten-Grid, das einen über Schlüssel adressierbaren Speicher mit Werten oder Graphen bereitstellt. eXtreme Scale unterstützt einen Statusspeicher für Verarbeitungseinheiten für Anwendungen, die in Java™ geschrieben sind. Sie können die im Grid gespeicherten Daten je nach Verfügbarkeit replizieren, und Sie können eine vordefinierte Datenintegration durchführen.

Sie können WebSphere eXtreme Scale mit vorhandenen Installationen von WebSphere Application Server und WebSphere Network Deployment integrieren oder das Produkt gesondert installieren, um sowohl Anwendungsumgebungen des Typs Java Platform, Standard Edition als auch des Typs Java Platform, Enterprise Edition zu unterstützen.

# $\odot$

#### **1 Schritt 1: Auf die Software zugreifen**

Wenn Sie Ihr Produkt über Passport Advantage herunterladen, folgen Sie den Anweisungen im folgenden Downloaddokument: http://www.ibm.com/support/docview.wss?rs=3023&uid=swg27015533.

Das Media-Pack für dieses Produktangebot enthält Folgendes:

- v **Schnelleinstieg**
- IBM WebSphere eXtreme Scale Version 7.0 (32 Bit oder 64 Bit)

#### **2 Schritt 2: Hardware- und Systemkonfiguration auswerten**

Ausführliche Informationen finden Sie im Dokument zu den Systemvoraussetzungen unter der folgenden Adresse:

http://www.ibm.com/support/docview.wss?rs=3023&uid=swg27007281

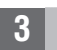

#### **3 Schritt 3: Auf die Dokumentation zugreifen**

**?** Vollständige Informationen zur Dokumentation, einschließlich der Installationsanweisungen, finden Sie in der Produktdokumentation zu WebSphere eXtreme Scale unter der folgenden Adresse:

http://www.ibm.com/software/webservers/appserv/extend/library/index.html

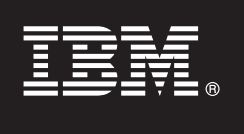

#### **4 Schritt 4: Prüfung der eXtreme-Scale-Architektur**

 $\odot$ 

 $\odot$ 

**?** Die folgende Abbildung zeigt eine verteilte, kohärente Cacheumgebung von WebSphere eXtreme Scale. Weitere Topologiediagramme finden Sie im Information Center.

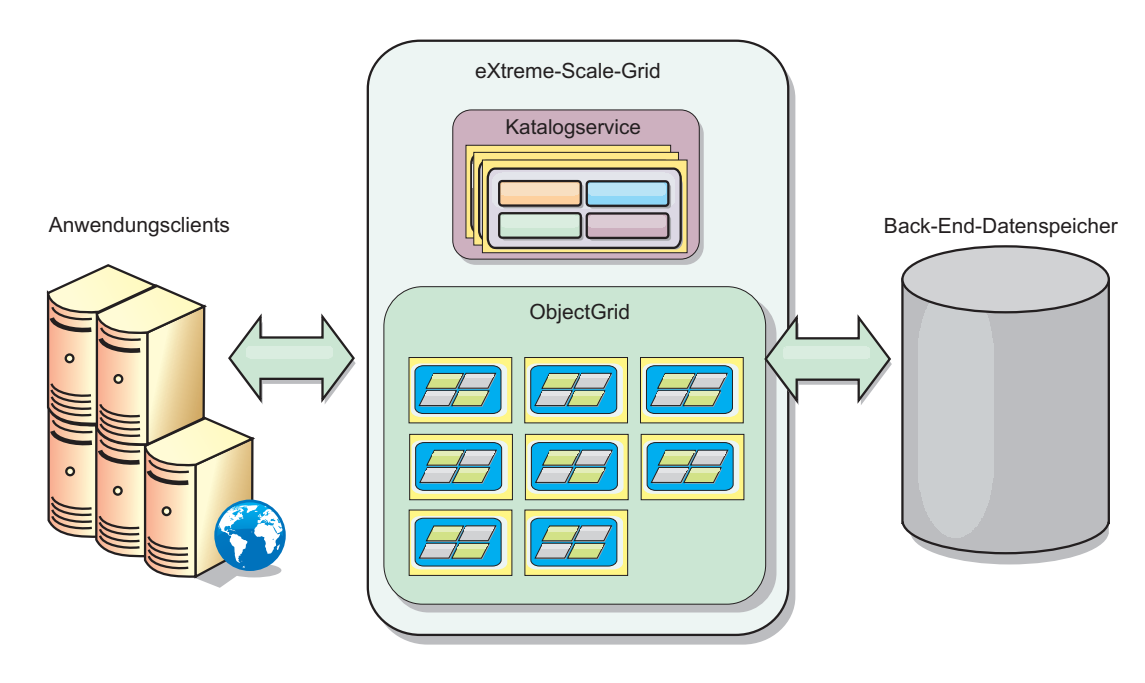

#### **5 Schritt 5: Installation des Produkts**

Sie können das Produkt in Umgebungen des Typs Java Platform, Enterprise Edition oder Java Platform, Standard Edition installieren und implementieren.

- v Installieren Sie die eigenständige Version von WebSphere eXtreme Scale Version 7.0 in einer Umgebung, die weder WebSphere Application Server noch WebSphere Application Server Network Deployment enthält. Bei der eigenständigen Option definieren Sie eine neue Installationsposition, an der der eXtreme-Scale-Server installiert werden soll.
- v Integrieren Sie eXtreme Scale mit einer vorhandenen Installation von WebSphere Application Server oder WebSphere Application Server Network Deployment. Sie können den eXtreme-Scale-Client und den eXtreme-Scale-Server oder auch nur den Client installieren.

Weitere Informationen finden Sie im Artikel zur Installation und Implementierung von WebSphere eXtreme Scale im Information Center.

#### **6 Schritt 6: Beispielclientanwendung ausführen**

- 1. Ändern Sie die Variable *JAVA\_HOME* in der Datei *Installationsstammverzeichnis*/gettingstarted/env.sh|bat so, dass sie auf ein gültiges Installationsverzeichnis von Java Development Kit (JDK) bzw. Java Runtime Environment (JRE) Version 1.5 oder höher verweist.
	- 2. Führen Sie runcat.sh|bat aus, um den Katalogserviceprozess zu starten.
	- 3. Führen Sie runcontainer.sh|bat server0 aus, um einen Containerprozess zu starten.
	- 4. Führen Sie die folgenden Clientbefehle aus:
		- v Wenn Sie dem Grid Daten hinzufügen möchten, führen Sie runclient.sh|bat i Schlüssel1 helloworld aus.
		- v Wenn Sie den Wert von Schlüssel1 ermitteln möchten, führen Sie runclient.sh|bat g Schlüssel1 aus.
		- v Wenn Sie den Wert von Schlüssel1 aktualisieren möchten, führen Sie runclient.sh|bat u Schlüssel1 goodbyeWorld aus.
		- v Wenn Sie den Wert von Schlüssel1 löschen möchten, führen Sie runclient.sh d Schlüssel1 aus.

#### **Weitere Informationen**

**?** Weitere technische Ressourcen finden Sie in der Installationsdokumentation zu WebSphere eXtreme Scale und in der Readme-Datei auf der CD.

IBM WebSphere eXtreme Scale Version 7.0 Lizenziertes Material - Eigentum von IBM. (C) Copyright IBM Corp. 2004, 2009. IBM, das IBM Logo, AIX, DB2, Rational, Tivoli und WebSphere sind Marken oder eingetragene Marken der International Business Machines in den USA und/oder anderen Ländern. Java und alle auf Java basierenden Marken und Logos sind Marken oder eingetragene Marken von Sun Microsystems, Inc. in den USA und/oder anderen Ländern.<br>

Teilenummer: CZ1K5ML

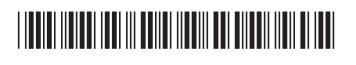